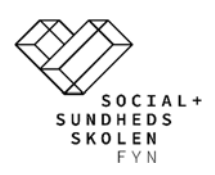

# Brugerguide SDBF (Skolens Digitale Blanket Flow) NemID-Login

### Indhold

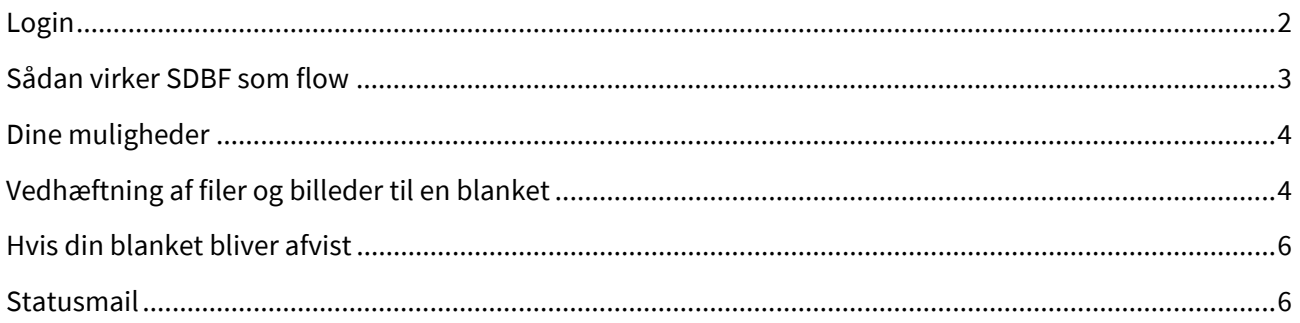

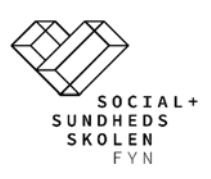

# **Login**

SDBF er en webbaseret løsning, som fungerer bedst i browseren Google Chrome. Gå til WWW.Sdbf.dk for at logge ind.

Første gang du logger ind skal du vælge din organisation i listen over organisationer

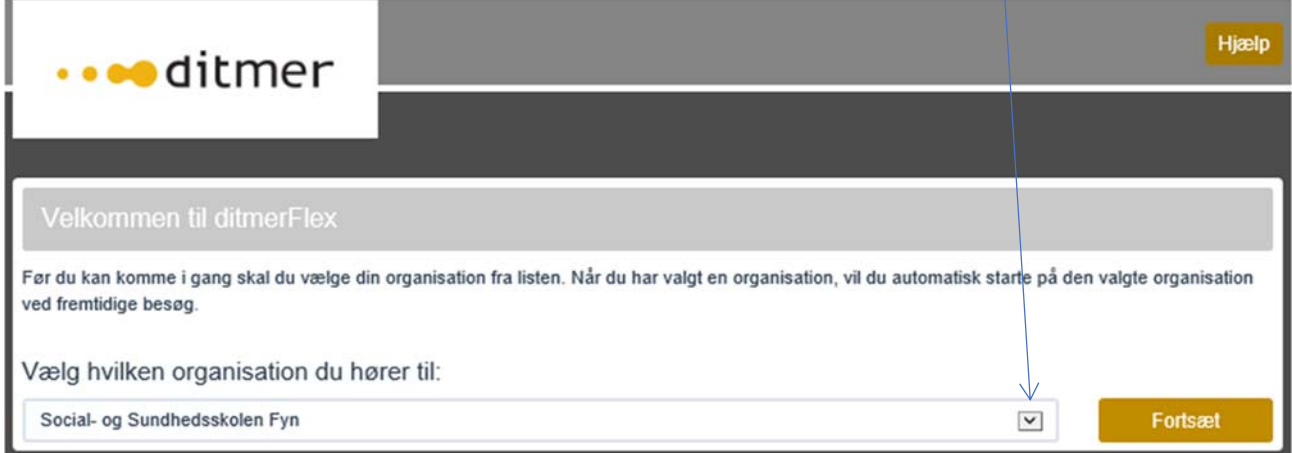

#### Vælg NEMID login

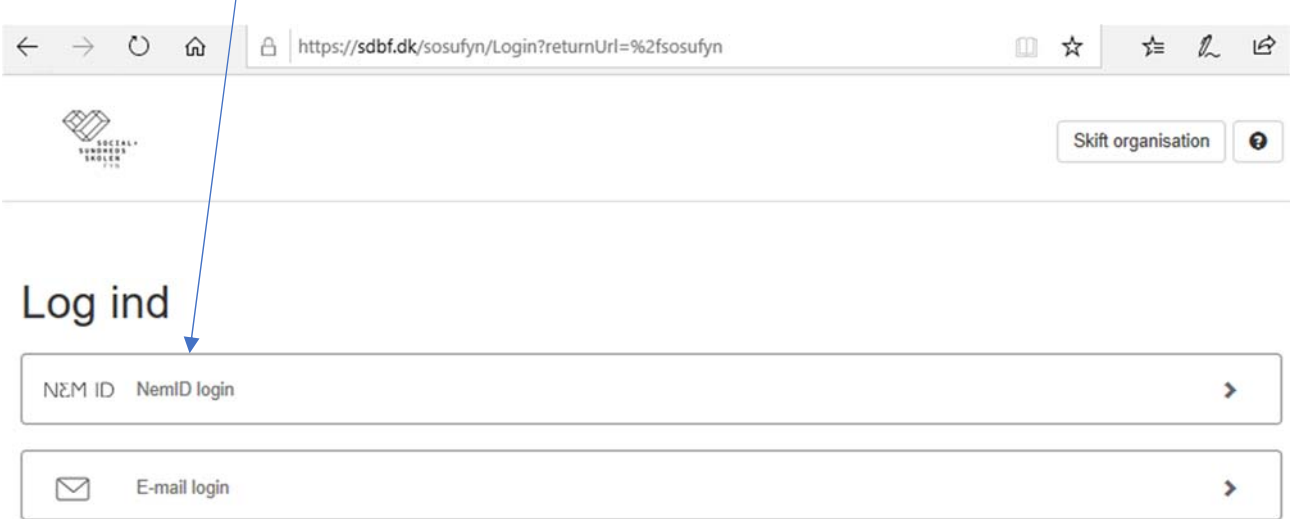

Du bliver guidet over på Nem-ID-Login. Efter Login kommer du retur til SDBF, hvor du bliver bedt om at opdatere din e-mail-adresse.

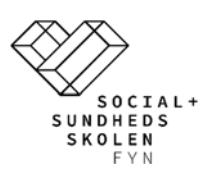

# **Sådan virker SDBF som flow**

Når du har udfyldt de påkrævede felter i en blanket, har du følgende valgmuligheder:

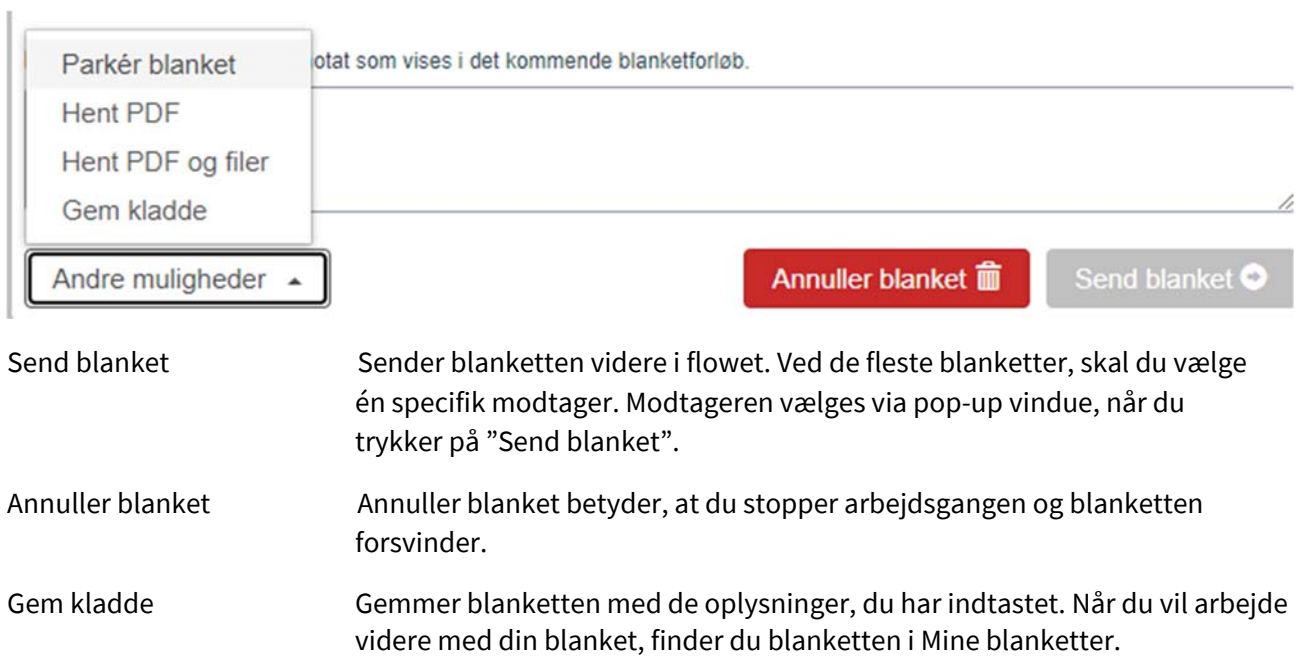

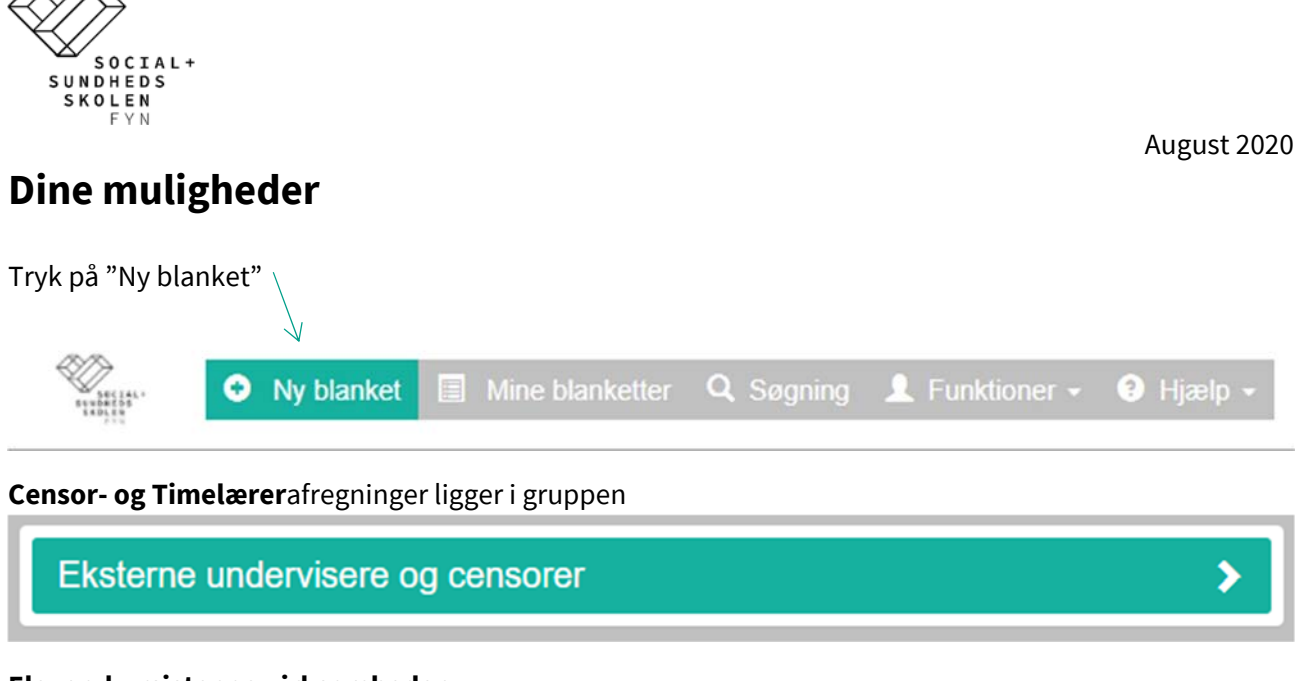

#### **Elever, kursister og virksomheder**

Elever, kursister og virksomheder

Når du har udfyldt blanketten – og vedhæftet evt. bilag – Trykkes på "Send blanket" - og Budgetansvarlig vælges i Pop-Up-vinduet.

### **Vedhæftning af filer og billeder til en blanket**

Der er også mulighed for at vedhæfte billeder sendt fra en mobiltelefon. Billedet sendes direkte fra mobiltelefonen via mail til mailadressen **filboks@sdbf.dk**. Det kræver dog, at afsender mailadressen er den samme, som du er oprettet med i SDBF. Din e-mail i SDBF kan ses under "Mine oplysninger" under "Funktioner".

Hvis du fra din mobiltelefon sender fra en anden mailadresse, end den der fremgår af "Mine oplysninger", er det muligt at tilføje alternative mailadresser. Dette kan gøres under "Funktioner" - "Filboks" i feltet "Alternative e-mail adresser". Tryk på knappen "+", indtast mailadressen og tryk "Gem". Hvis du ønsker flere alternative mailadresser gentages ovenstående.

Når der er fremsendt filer til **filboks@sdbf.dk** modtages følgende kvitteringsmail:

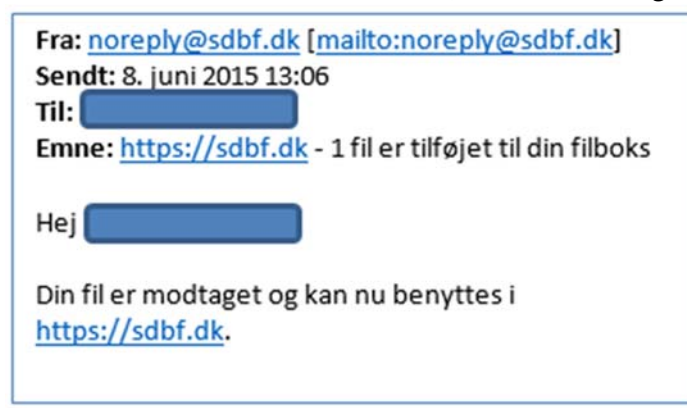

**SOCIAL- OG SUNDHEDSSKOLEN FYN** + **ODENSE** SVENDBORG MIDDELFART+ TLF. 63 10 27 00 + SOSUFYN@SOSUFYN.DK+ WWW.SOSUFYN.DK

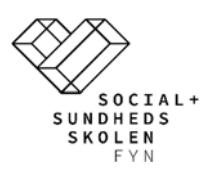

Under "Filboks" kan de fremsendte filer til **filboks@sdbf.dk** ses. De fremsendte filer slettes automatisk efter 60 dage.

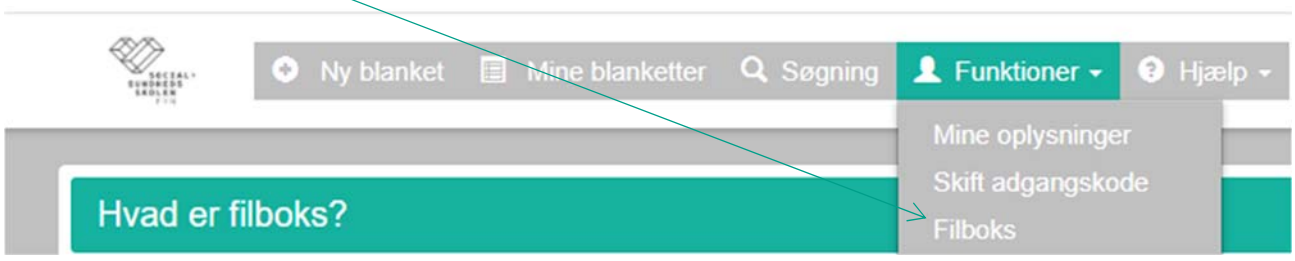

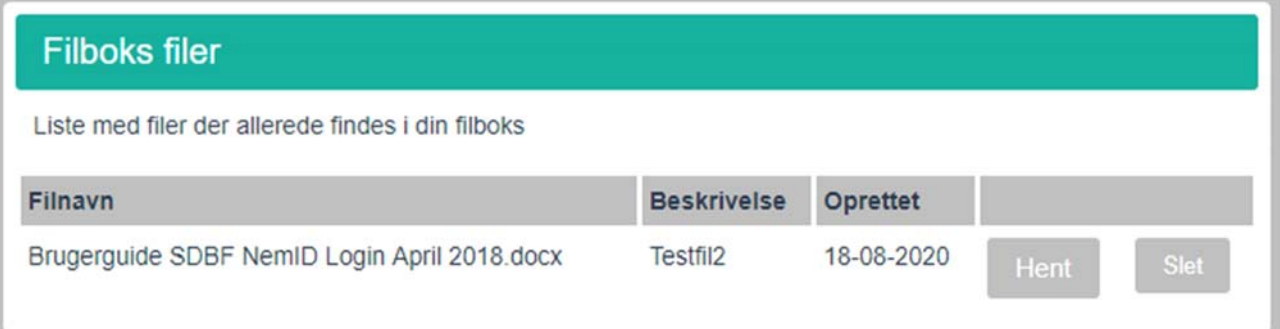

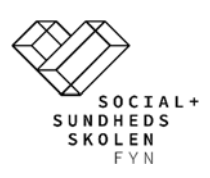

## **Hvis din blanket bliver afvist**

Når du klikker på "Vis blanketoverblik" øverst i blanketten, får du vist flowet i den aktuelle blanket. Den grønne farve indikerer, hvor blanketten befinder sig i flowet. Evt. bemærkninger vil stå i feltet Notat.

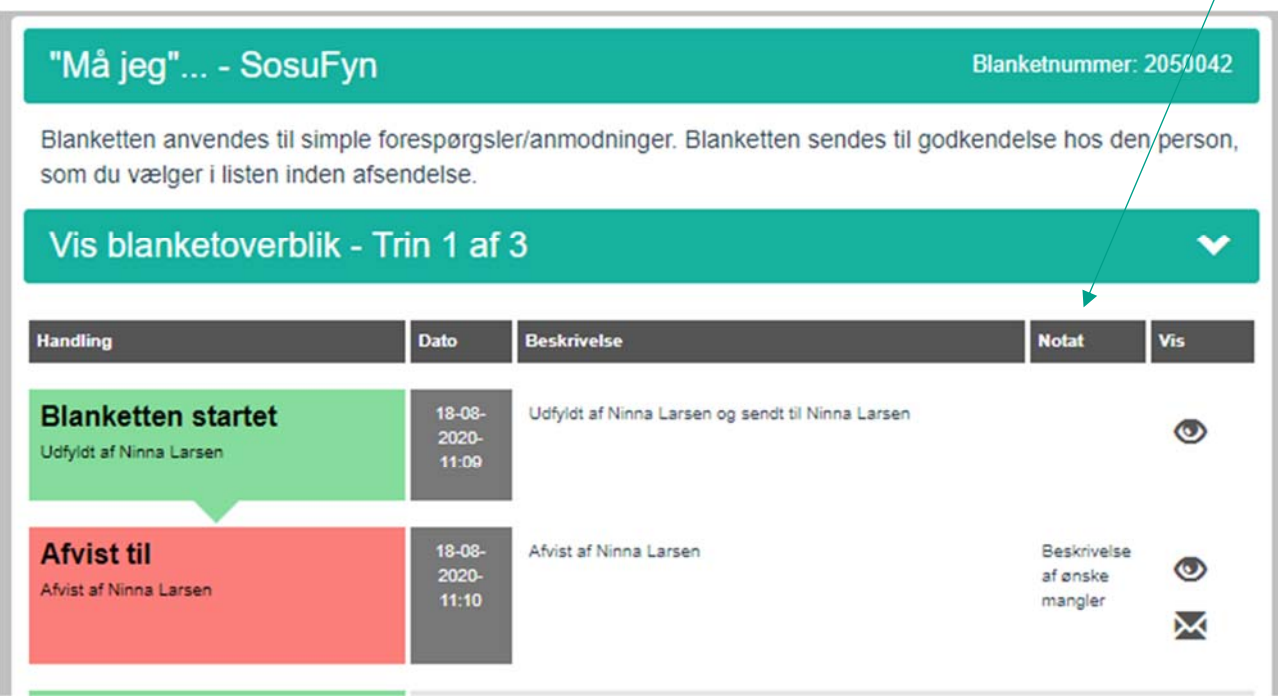

Felter i blanketten rettes og sendes gennem flowet igen.

### **Statusmail**

Hvis der er blanketter, som venter på dig i SDBF, modtager du en statusmail i din mailboks. I statusmailen er der vedhæftet et link direkte til https://sdbf.dk/sosufyn.